## **DAFTAR PUSTAKA**

- Agmalaro, M.A., Kustiyo, A., & Akbar, A.R. (2013). Identifikasi Tanaman Buah Tropika Berdasarkan Tekstur Permukaan Daun Menggunakan Jaringan Syaraf Tiruan. *Jurnal Ilmu Komputer Dan Agri-Informatika,* 2(2), 73.
- Amynarto, Nova, Yuita Arum Sari, and Randy Cahyawihandika.(2018). "Pengenalan Emosi Berdasarkan Ekspresi Mikro Menggunakan Metode Local Binary Pattern" 2 (10): 3230–38.
- A.Rilo Pambudi, Garno, and Purwantoro.(2020).Deteksi Keaslian Uang Kertas Berdasarkan Watermark Dengan Pengolahan Citra Digital.Jurnal Informatika Polinema.
- Athoillah, Muhammad.(2018). "Pengenalan Wajah Menggunakan SVM Multi Kernel Dengan Pembelajaran Yang Bertambah." *Jurnal Online Informatika* 2 (2): 84. https://doi.org/10.15575/join.v2i2.109.
- Ayu, I Gusti, Agung Diatri, and Made Suci Ariantini.(2019). "Jaringan Syaraf Tiruan LVQ Berbasis Parameter HSV Dalam Penentuan Uang Rupiah Palsu" 13 (1): 47–52.
- Asriel, Bagus Azis Ainun.(2013). Identifikasi Nilai Nominal Dan Keaslian Uang Kertas Rupiah Menggunakan Support Vector Machine.Skripsi:UIN Maulana Malik Ibrahim
- Herdiana.(2013). "Klasifikasi Mata Terbuka Atau Tertutup Pada Ekspresi Wajah Pemelajar Elearning Berdasarkan Ekstraksi Fitur LBP Dan GLCM Dengan Klasifikasi Svm." *Journal of Chemical Information and Modeling* 53 (9): 1689–99. https://doi.org/10.1017/CBO9781107415324.004.
- Hidayanto, Fajar, and Yessi Nurul Afifah.(2015). "Edukasi Pengenalan Uang Palsu Dan Cara Membedakannya Dengan Uang Asli." *Jurnal Inovasi Dan Kewirausahaan* 4, No 1 (1): 9–12.
- Munawaroh, Siti, and Felix Andreas Sutanto.(2010). "Pengolah Citra Digital Untuk Identifikasi Uang Kertas." *Jurnal Teknologi Informasi DINAMIK* XV  $(1)$ : 34–40.
- Murdock, Dr. Hernan,(2018). "Flowcharts." *Auditor Essentials*, 235–39.

https://doi.org/10.1201/9781315178141-51.

- Nafi'iyah, Nur.(2015). "Algoritma Kohonen Dalam Mengubah Citra Graylevel Menjadi Citra Biner." *Jurnal Ilmiah Teknologi Informasi Asia* 9 (2): 49–55.
- Nazariana, Sinar Sinurat, and Hukendik Hutabarat.(2018). "Analisa Tekstur Citra Biji Kemiri Menggunakan Metode Filter Gabor." *Informasi Dan Teknologi Ilmiah (INTI)* 13 (1): 50–54.
- Pratama, Pius Juan(2016). Identifikasi nominal uang kertas dengan metode *Local Binary Pattern.*Skripsi thesis, Sanata Dharma University.
- Puspitasari, Ana Mariyam, Dian Eka Ratnawati, and Agus Wahyu Widodo.(2018). "Klasifikasi Penyakit Gigi Dan Mulut Menggunakan Metode Support Vector Machine." *Jurnal Pengembangan Teknologi Informasi Dan Ilmu Komputer* 2 (2): 802–10.
- Sani, Khairul, Wing Wahyu Winarno, and Silmi Fauziati.(2016). "Analisis Perbandingan Algoritma Classification Untuk Authentication Uang Kertas (Studi Kasus: Banknote Authentication)." *Jurnal Informatika* 10 (1): 1130– 39. https://doi.org/10.26555/jifo.v10i1.a3344.
- Shpakov, O. N., and G. V. Bogomolov. (1981). "Technogenic Activity of Man and Local Sources of Environmental Pollution." *Studies in Environmental Science* 17 (C): 329–32. https://doi.org/10.1016/S0166-1116(08)71924-1.
- Somantri, Agus Supriatna.(2010). "Menentukan Klasifikasi Mutu Fisik Beras Dengan Menggunakan Teknologi Pengolahan Citra Digital Dan Jaringan Syaraf Tiruan." *Jurnal Standardisasi* 12 (3): 162.

https://doi.org/10.31153/js.v12i3.154.

Sriani, Triase, and Khairuna.(2017). "Pendekomposisian Citra Digital Dengan Algoritma DWT." *Jurnal Ilmu Komputer Dan Informatika* 01 (01): 35–39.

## **LAMPIRAN-LAMPIRAN**

### **Listing Program**

```
function varargout = MAN(varargin)% MAIN MATLAB code for MAIN.fig
% MAIN, by itself, creates a new MAIN or raises the existing
% singleton*.
%
% H = MAIN returns the handle to a new MAIN or the handle to
% the existing singleton*.
%
% MAIN('CALLBACK',hObject,eventData,handles,...) calls the 
local
% function named CALLBACK in MAIN.M with the given input 
arguments.
%
% MAIN('Property','Value',...) creates a new MAIN or raises 
the
% existing singleton*. Starting from the left, property 
value pairs are
% applied to the GUI before MAIN OpeningFcn gets called. An
% unrecognized property name or invalid value makes property 
application
% stop. All inputs are passed to MAIN_OpeningFcn via 
varargin.
%
% *See GUI Options on GUIDE's Tools menu. Choose "GUI 
allows only one
% instance to run (singleton)".
%
% See also: GUIDE, GUIDATA, GUIHANDLES
% Edit the above text to modify the response to help MAIN
% Last Modified by GUIDE v2.5 01-Oct-2021 17:56:25
                         UMATERA UTA
% Begin initialization code - DO NOT EDIT
gui Singleton = 1;gui State = struct('gui Name', mfilename, ...
                  'gui_Singleton', gui_Singleton, ...
                  'gui_OpeningFcn', @MAIN_OpeningFcn, ...
                  'gui_OutputFcn', @MAIN_OutputFcn, ...
                  'gui_LayoutFcn', [], ...
                  'gui Callback', []);
if nargin && ischar(varargin{1})
    gui_State.gui_Callback = str2func(varargin{1});
end
```
if nargout

```
[varargout{1:nargout}] = gui_mainfcn(gui_State, varargin{:});
else
     gui_mainfcn(gui_State, varargin{:});
end
% End initialization code - DO NOT EDIT
% --- Executes just before MAIN is made visible.
function MAIN_OpeningFcn(hObject, eventdata, handles, varargin)
% This function has no output args, see OutputFcn.
% hObject handle to figure
% eventdata reserved - to be defined in a future version of 
MATLAB
% handles structure with handles and user data (see GUIDATA)
% varargin command line arguments to MAIN (see VARARGIN)
clc;
% Choose default command line output for MAIN
handles.output = hObject;
% Update handles structure
guidata(hObject, handles);
% UIWAIT makes MAIN wait for user response (see UIRESUME)
% uiwait(handles.figure1);
\log o = \text{imread('logo.png');axes(handles.axes1);
imshow(logo);
% foto = imread('nikita.jpg');
% axes(handles.axes6);
% imshow(foto);
% --- Outputs from this function are returned to the command 
line.
function varargout = MAIN OutputFcn(hObject, eventdata, handles)
% varargout cell array for returning output args (see
VARARGOUT);
                          SUMAT
                                 ERA LITARO
% hObject a handle to figure<br>% eventdata reserved - to be
             reserved - to be defined in a future version of
MATLAB
% handles structure with handles and user data (see GUIDATA)
% Get default command line output from handles structure
varargout{1} = handlecount;function edit1 Callback(hObject, eventdata, handles)
```

```
% hObject handle to edit1 (see GCBO)
```

```
% eventdata reserved - to be defined in a future version of 
MATI AR
% handles structure with handles and user data (see GUIDATA)
% Hints: get(hObject,'String') returns contents of edit1 as text
% str2double(get(hObject,'String')) returns contents of 
edit1 as a double
% --- Executes during object creation, after setting all 
properties.
function edit1 CreateFcn(hObject, eventdata, handles)
% hObject handle to edit1 (see GCBO)
% eventdata reserved - to be defined in a future version of 
MATLAB<br>% handles
             empty - handles not created until after all
CreateFcns called
% Hint: edit controls usually have a white background on Windows.
% See ISPC and COMPUTER.
if ispc && isequal(get(hObject,'BackgroundColor'), 
get(0,'defaultUicontrolBackgroundColor'))
    set(hObject,'BackgroundColor','white');
end
% --- Executes on button press in pushbutton1.
function pushbutton1 Callback(hObject, eventdata, handles)
% hObject handle to pushbutton1 (see GCBO)
% eventdata reserved - to be defined in a future version of 
MATLAB
% handles structure with handles and user data (see GUIDATA)
folder_name = uigetdir(pwd, 'Select the directory of images');
if ( folder_name \sim= 0 )
    handles.folder name = folder name;guidata(hObject, handles); FERALLTARA
else
                              MEDAN
     return;
end
set(handles.edit1,'String',folder name);
% --- Executes on button press in pushbutton2.
function pushbutton2_Callback(hObject, eventdata, handles)
% hObject handle to pushbutton2 (see GCBO)
% eventdata reserved - to be defined in a future version of 
MATLAB
% handles structure with handles and user data (see GUIDATA)
% membaca file citra dalam folder
```

```
image folder = fullfile(handles.folder name);
filenames = dir(fullfile(image_folder, '*.bmp'));
jumlah_data = numel(filenames);
% menginisialisasi variabel data_latih
data latih = zeros(jumlah data,5);
% proses ekstraksi ciri lbp dan ciri vector histogram
for k = 1: jumlah data
    full name= fullfile(image folder, filenames(k).name);
     img = imread(full_name);
    img = rgb2gray(img); lbpFeatures = extractLBPFeatures(img,'CellSize',[128 
128],'Normalization','None'); 
     numNeighbors = 8;
     numBins = numNeighbors*(numNeighbors-1)+3;
     lbpCellHists = reshape(lbpFeatures,numBins,[]); 
    1bpCellHists =bsxfun(@rdivide,lbpCellHists,sum(lbpCellHists)); 
    lbpFeatures = reshape(lbpCellHints, 1, []); H = imhist(lbpFeatures)';
    H = H/sum(H);I = 0:255;IndMean = I*H';IndEnt = -H*log2(H+eps);
    IndVar = (I-IndMean).^2*H';
    IndSkew = (I-IndMean).^3*H'/IndVar^1.5;IndKur = (I-IndMean).4*H'/IndVar^2-3;
    data latih(k,:) = [IndMean,IndEnt,IndVar,IndSkew,IndKur];end
% menampilkan hasil ekstraksi ciri lbp dan ciri vector histogram 
pada tabel
data_tabel = cell(5,2);data\_table1{1,1} = 'Indik<sub>ator</sub> Mean';data\_table1{2,1} = 'Indik<sub>atom</sub> Entropy';data_table1{3,1} = 'Indikator Variance';data tabel{4,1} = 'Indikator Skewness';
data_tabel{5,1} = 'Indikator Kurtosis';
data\_table1{1,2} = num2str(IndMean);data_table1{2,2} = num2str(IndEnt);data_table1{3,2} = num2str(IndVar);data_tabel{4,2} = num2str(IndSkew);
data_tabel{5,2} = num2str(IndKur);
set(handles.uitable1,'Data',data_tabel,'RowName',1:5)
% penentuan nilai target untuk masing2 jenis kurma
target_latih = zeros(1,jumlah_data);
target latin(1:10) = 1;
```

```
target latih(11:20) = 2;
target latin(21:30) = 3;target latih(31:40) = 4;
% pelatihan menggunakan algoritma multisvm
output = multisvm(data_latih,target_latih,data_latih);
set(handles.uitable2,'Data',output)
% menghitung nilai akurasi pelatihan
[n, \sim] = find(target latih==output');
jumlah benar = sum(n);
akurasi = jumlah benar/jumlah data*100
% menyimpan variabel data latih dan target latih
save hasil data latih data latih
save hasil target latih target latih
% menampilkan hasil klasifikasi jenis kurma pada edit text
set(handles.edit2,'String',jumlah_data)
set(handles.edit3,'String',jumlah_benar)
set(handles.edit4,'String',akurasi)
% --- Executes on button press in pushbutton3.
function pushbutton3 Callback(hObject, eventdata, handles)
% hObject handle to pushbutton3 (see GCBO)
% eventdata reserved - to be defined in a future version of 
MATLAB
% handles structure with handles and user data (see GUIDATA)
% mereset button2
     set(handles.edit1,'String',[])
    set(handles.edit2,'String',[])
    set(handles.edit3,'String',[])
     set(handles.edit4,'String',[])
    set(handles.uitable1,'Data',[])
    set(handles.uitable2<mark>,'Data',[])</mark>
% --- Executes on button press in pushbutton4.
function pushbutton4 Callback(hObject, eventdata, handles)
% hObject handle to pushbutton4 (see GCBO)
% eventdata reserved - to be defined in a future version of 
MATLAB
% handles structure with handles and user data (see GUIDATA)
function edit2 Callback(hObject, eventdata, handles)
```

```
% hObject handle to edit2 (see GCBO)
% eventdata reserved - to be defined in a future version of 
MATLAB
```

```
% handles structure with handles and user data (see GUIDATA)
% Hints: get(hObject,'String') returns contents of edit2 as text
% str2double(get(hObject,'String')) returns contents of 
edit2 as a double
% --- Executes during object creation, after setting all 
properties.
function edit2 CreateFcn(hObject, eventdata, handles)
% hObject handle to edit2 (see GCBO)
% eventdata reserved - to be defined in a future version of 
MATLAB
% handles empty - handles not created until after all
CreateFcns called
% Hint: edit controls usually have a white background on Windows.
% See ISPC and COMPUTER.
if ispc && isequal(get(hObject, 'BackgroundColor'),
get(0,'defaultUicontrolBackgroundColor'))
     set(hObject,'BackgroundColor','white');
end
function edit3_Callback(hObject, eventdata, handles)
% hObject handle to edit3 (see GCBO)
% eventdata reserved - to be defined in a future version of 
MATLAB
% handles structure with handles and user data (see GUIDATA)
% Hints: get(hObject,'String') returns contents of edit3 as text
% str2double(get(hObject,'String')) returns contents of 
edit3 as a double
% --- Executes during object creation, after setting all 
properties.
function edit3 CreateFcn(hObject, eventdata, handles)
% hObject handle to edit3 (see GCBO)
% eventdata reserved - to be defined in a future version of 
MATLAB
% handles empty - handles not created until after all 
CreateFcns called
% Hint: edit controls usually have a white background on Windows.
% See ISPC and COMPUTER.
if ispc && isequal(get(hObject,'BackgroundColor'), 
get(0,'defaultUicontrolBackgroundColor'))
```

```
 set(hObject,'BackgroundColor','white');
end
function edit4 Callback(hObject, eventdata, handles)
% hObject handle to edit4 (see GCBO)
% eventdata reserved - to be defined in a future version of 
MATI AR
% handles structure with handles and user data (see GUIDATA)
% Hints: get(hObject,'String') returns contents of edit4 as text
% str2double(get(hObject,'String')) returns contents of 
edit4 as a double
% --- Executes during object creation, after setting all 
properties.
function edit4_CreateFcn(hObject, eventdata, handles)
% hObject handle to edit4 (see GCBO)
% eventdata reserved - to be defined in a future version of 
MATLAB
% handles empty - handles not created until after all
CreateFcns called
% Hint: edit controls usually have a white background on Windows.
% See ISPC and COMPUTER.
if ispc && isequal(get(hObject,'BackgroundColor'), 
get(0,'defaultUicontrolBackgroundColor'))
    set(hObject,'BackgroundColor','white');
end
% --- Executes on button press in pushbutton8.
function pushbutton8 Callback(hObject, eventdata, handles)
% hObject handle to pushbutton8 (see GCBO)
% eventdata reserved - to be defined in a future version of 
MATLAB
% handles structure with handles and user data (see GUIDATA)
folder_name = uigetdir(pwd, 'Select the directory of images');
if ( folder name \sim= 0 )
    handles.folder name = folder name;
     guidata(hObject, handles);
else
     return;
end
set(handles.edit1,'String',folder_name);
```

```
% --- Executes on button press in pushbutton9.
function pushbutton9 Callback(hObject, eventdata, handles)
% hObject handle to pushbutton9 (see GCBO)
% eventdata reserved - to be defined in a future version of 
MATLAB
% handles structure with handles and user data (see GUIDATA)
image_folder = fullfile(handles.folder_name);
filenames = dir(fullfile(image_folder, '*.bmp'));
jumlah data = numel(filenames);
% menginisialisasi variabel data uji
data uji = zeros(jumlah data,5);
% proses ekstraksi ciri lbp dan ciri vector histogram
for k = 1: jumlah data
     full_name= fullfile(image_folder, filenames(k).name);
    img = imread(full name);img = rgb2gray(img); lbpFeatures = extractLBPFeatures(img,'CellSize',[128 
128],'Normalization','None'); 
     numNeighbors = 8;
     numBins = numNeighbors*(numNeighbors-1)+3;
    lbpCellHists = reshape(lbpFeatures, numBias, []); lbpCellHists = 
bsxfun(@rdivide,lbpCellHists,sum(lbpCellHists)); 
    lbpFeatures = reshape(lbpCellHints, 1, []);H = imhist(lbpFeatures)';
    H = H/sum(H);I = 0:255;IndMean = I*H';
    IndEnt = -H^*log2(H+eps);
    IndVar = (I-IndMean) .^2*H';
    IndSkew = (I-IndMean).^3*H'/IndVar^1.5;IndKur = (I-IndMean).^{4*}H'/IndVar^{2-3};
    data_uji(k,:) = [IndMean, IndEnt, IndVar, IndSkew, IndKur];
end
% menampilkan hasil ekstraksi ciri lbp dan ciri vector histogram 
pada tabel
data tabel = cell(5,2);data tabel{1,1} = 'Indikator Mean';
data_tabel{2,1} = 'Indikator Entropy';
data_tabel{3,1} = 'Indikator Variance';
data_tabel{4,1} = 'Indikator Skewness';
data tabel{5,1} = 'Indikator Kurtosis';
data tabel{1,2} = num2str(IndMean);
data_table1{2,2} = num2str(IndEnt);data_tabel{3,2} = num2str(IndVar);
data tabel{4,2} = num2str(IndSkew);
```

```
data_table1{5,2} = num2str(IndKur);
set(handles.uitable1,'Data',data_tabel,'RowName',1:5)
% penentuan nilai target untuk masing2 jenis UANG
target uji = zeros(1, jumlah data);target_i(i:5) = 1;target uji(6:10) = 2;
target\_uji(11:15) = 3;target\_uji(16:20) = 4;% load data_latih dan target_latih hasil pelatihan
load hasil_data_latih
load hasil_target_latih
% pengujian menggunakan algoritma multisvm
output = multisvm(data latih,target latih,data uji);
set(handles.uitable2,'Data', output)
% menghitung nilai akurasi pengujian
[n, \sim] = find(target_uji==output');
jumlah benar = sum(n);akurasi = jumlah_benar/jumlah_data*100
% menampilkan hasil klasifikasi jenis kurma pada edit text
```

```
set(handles.edit2,'String',jumlah data)
set(handles.edit3,'String',jumlah_benar)
set(handles.edit4, 'String', akurasi)
```
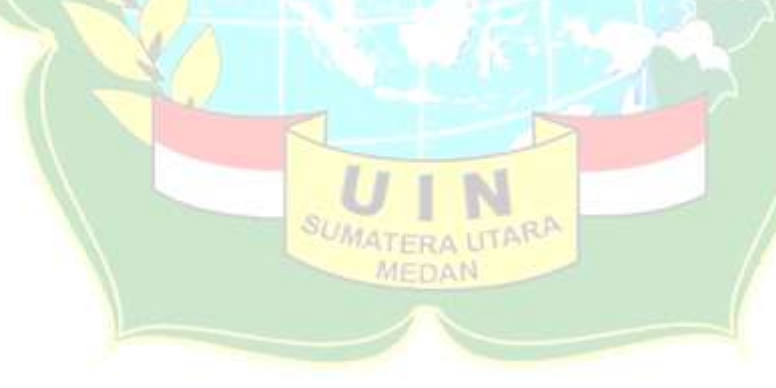

## **SURAT IZIN RISET**

# **B** BANK INDONESIA No.23/N5/Pmwart-B Persatangsantar, 16 Maret 2023 Lamp, : 1 batu) set Kepada Yds. Bapak/ibu Pimpinan Universitas Islam. Negeri Sumatera Utara Fakultas Sams dan Teknologi II. Williem Iskandar Pasar V Medan Estate 20371 Medan Permal: Izm Ruet Identifikası Keaslian Uang Rupiab Menindaktanjuti surat saudara Nomor : 6.181/57.1/57.V2/TL 00/3/2021 tanggal 2 Maret 2021 perihal izin riset, dengan ini diberitahukan bahwa mahasiswa saudara kami berikan izin untuk melaksanakan riset dikantor kami guna memperoleh informasi/keterangan dan data-data yang berkaitan dengan identifikasi keasilan uang rupiah Demikian agar dapat diterima dengan baik, atas perhatiannya diucapkan terima kasih. Kantor Perwakilan Barik Indonesia<br>Pematangsiantar<br>PJ. Deputi Kepala Penyakilan Abdul Hans J. H. Azam Malk No. 1. Percentagea etter 21116, Indonesia. Tel: 42-422-25999. www.bl.go.kt

#### KARTU BIMBINGAN SKRIPSI Semister Gasal/Genap Tabus Akademik J. DIRAS MIKITA STARL Pendidehing Mind Woman ST. M. Km 570111020 Pembunihing II **Armanush Micon LEMU KOMPUTER** SK Pendanthing si:<br>wi kearham wang kerias, badagarkun pempiataan cipa.<br>dengan managgunakan biasak ilonogom managgunakan berkayarkan pempletuan cips<br>Kuppers Vector Machine beschle local Benang Person Ingens Vector Machine PEMBIMBING F **PEMBUMBUMG II** 1987年 Materi Blinbingan Tanda Tanda<br>Tangan **Tal**  $T_{\overline{M}}\vert.$ Materi Bimbingan Tangan 0 mimmyen Manganui b  $\overline{M}$ avig B  $b + 1$  $\mathfrak{g}_{m}$ y ó.  $\overline{\mathscr{E}}$ Act late 2 days belo JP OPPO M id. Bunbangara bab B  $\frac{1}{2}$  $\theta$ u Revui Bab 31 Revisi 1 page 84  $\frac{1}{2}$ be 3 Low Kit  $\frac{1}{2}$  $\frac{1}{2}$  $\frac{2}{3}$ Au Property  $2<sup>o</sup>$ Bell 191 m  $b$ su n juli 60  $\sqrt{\frac{1}{2}}$ Buildinger Burnhampyon Code 4 W W Konson 1494 V 'n **Gest FRANK** 1560 Herri Bob 9 3  $k_{\rm NL}$ Bunkneyer îΨ  $\frac{2}{3}$ W Bushes Bar R 2 R s 外文 Ase Indong  $\Phi_{\rm ph}$ **DE**  $\mathcal{Y}^{\text{p}}$ Due? Roles slipperan (Kegiatan Akademik Ottibasinwa cylikultas SAINTEK UIN-SU Okidan | 28

## **KARTU BIMBINGAN**

# **Daftar Riwayat Hidup**

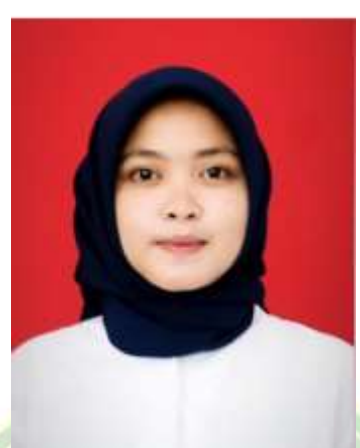

## **DATA DIRI**

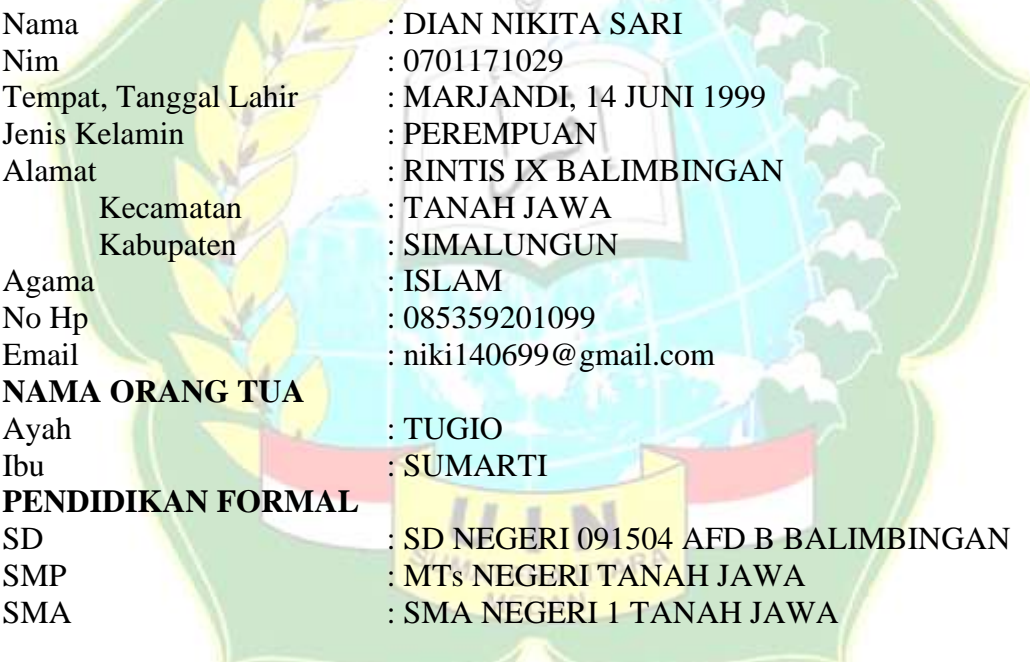